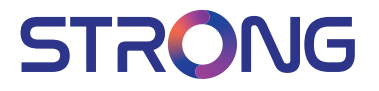

## Digital Terrestrial HD Receiver **SRT 8216**

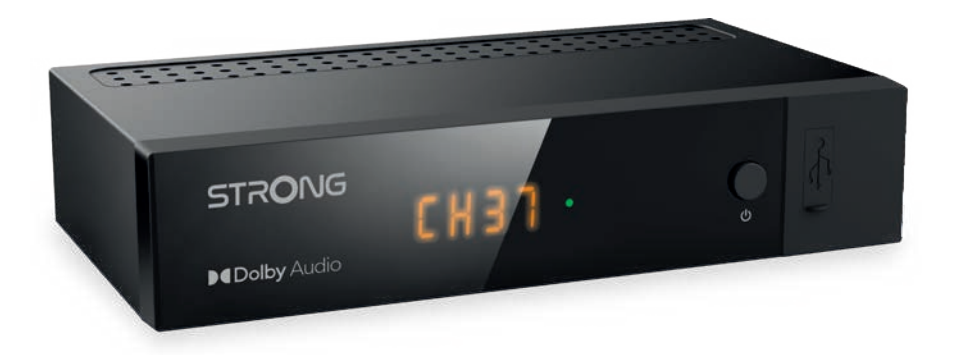

User Manual Bedienungsanleitung Manuel utilisateur Manuale utente Manual do Utilizador Инструкции за употреба Руководство пользователя Посібник користувача Användar Manual Uživatelská příručka Navodila za uporabo

Korisnički priručnik Uputsvo za rukovanje Používateľská príručka Használati útmutató Käyttöohje Brukermanual Manual del Usuario **Gebruiksaanwiizing Brugerveiledning** Manual de Utilizare Instrukcja obsługi

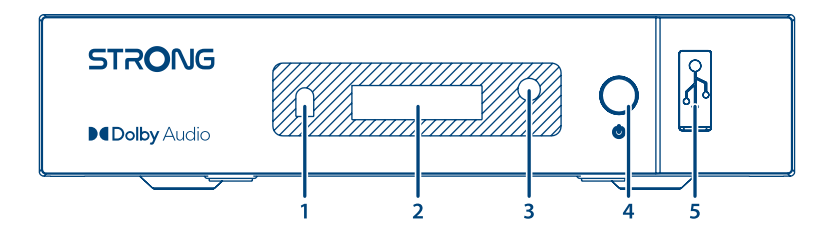

Fig. 2

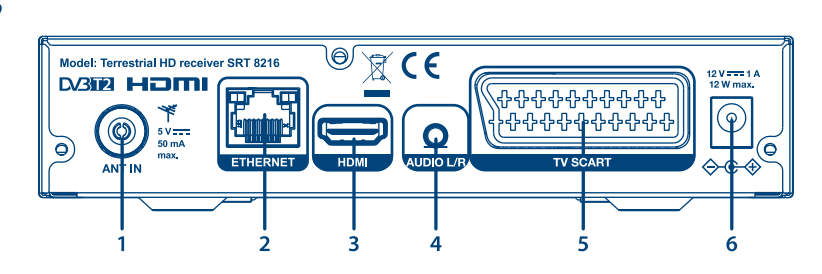

Fig. 3

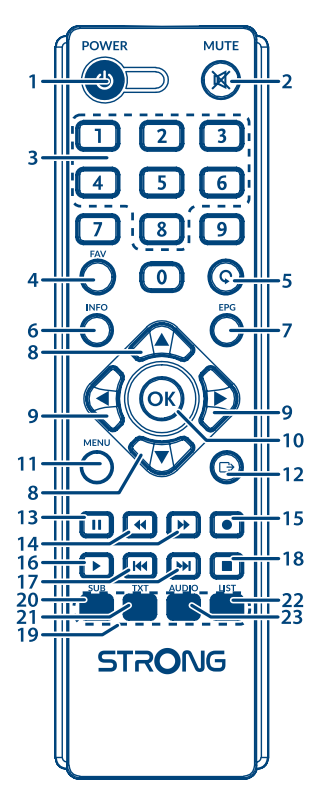

Fig. 4

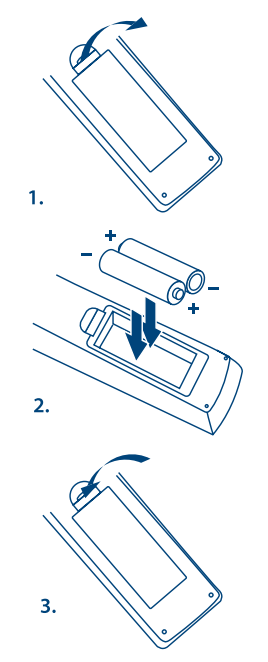

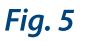

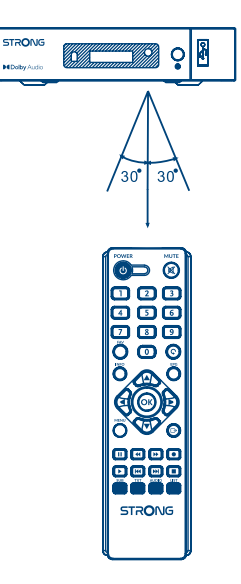

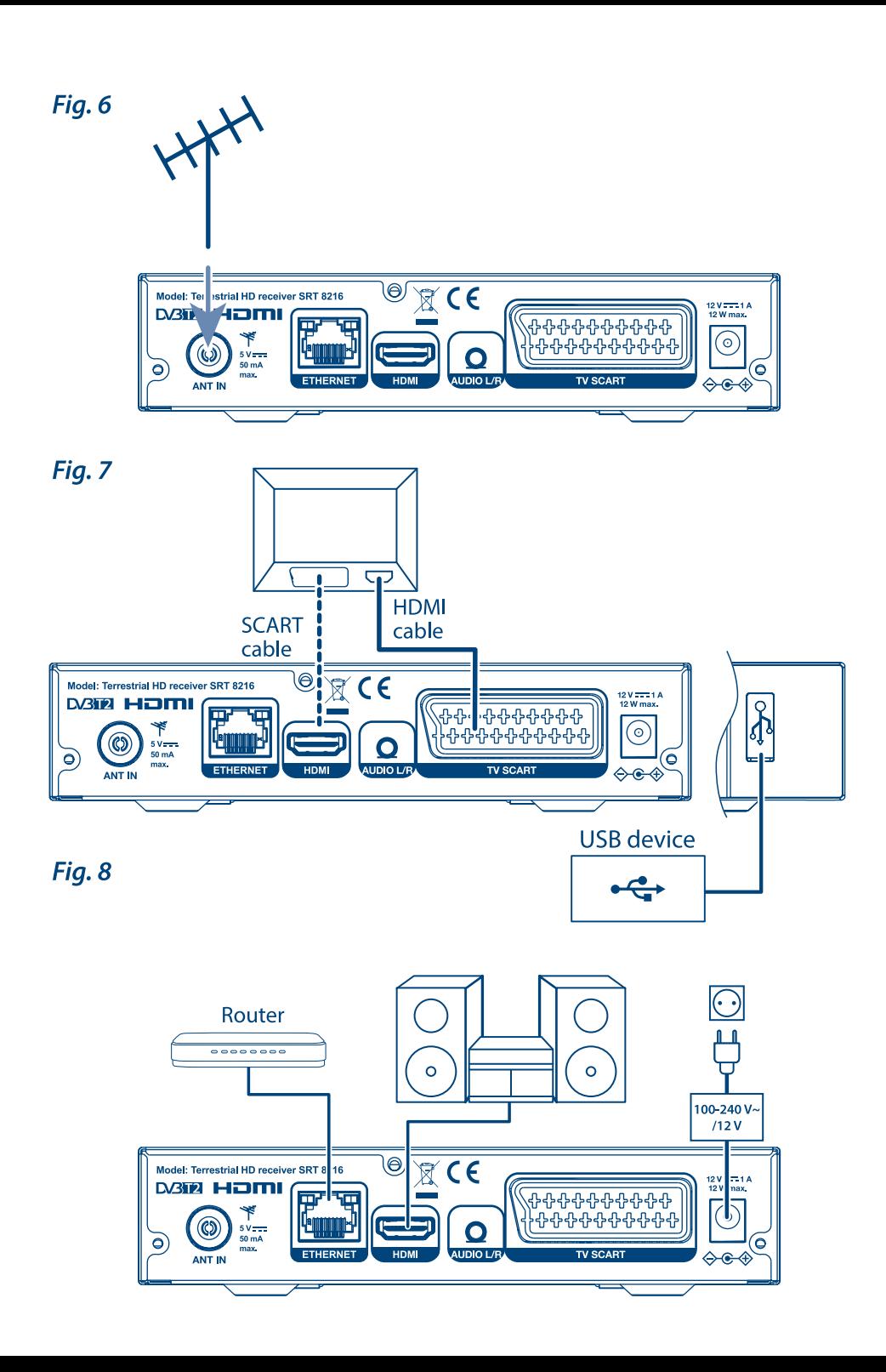

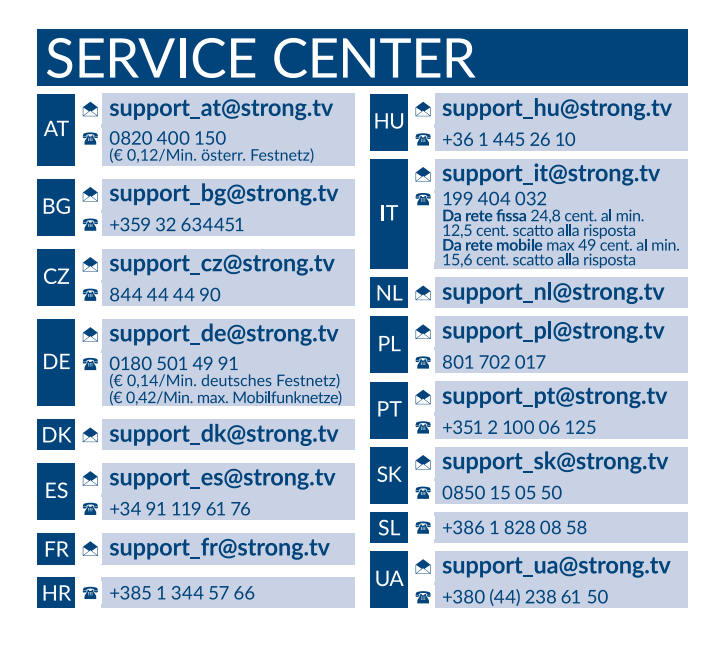

## **www.strong.tv**

Supplied by STRONG AUSTRIA Represented by STRONG Ges.m.b.H Teinfaltstraße 8/4.Stock Vienna Email: support\_at@strong.tv

## **Lizenz**

DIESES PRODUKT WIRD IM RAHMEN DER AVC-PATENT-PORTFOLIO-LIZENZ FÜR DIE PERSÖNLICHE UND NICHTKOMMERZIELLE VERWENDUNG EINES NUTZERS LIZENZIERT, UM (I) VIDEOS IN ÜBEREINSTIMMUNG MIT DEM AVC-STANDARD ("AVC-VIDEO") UND/ODER (II) DECODIERTES AVC-VIDEO ZU ENCODIEREN. DIE LIZENZ GILT FÜR NUTZER, DIE AN EINER PERSÖNLICHEN UND NICHTKOMMERZIELLEN AKTIVITÄT BETEILIGT SIND UND/ODER VON EINEM VIDEOPROVIDER BEAUFTRAGT WURDEN, DER FÜR DIE BEREITSTELLUNG VON AVC-VIDEOS LIZENZIERT IST. FÜR JEDE ANDERE VERWENDUNG WIRD KEINE LIZENZ GEWÄHRT ODER IMPLIZIERT. ZUSÄTZLICHE INFORMATIONEN ERHALTEN SIE BEI **MPEG LA, L.L.C.**. SIEHE<HTTP://WWW.MPEGLA.COM>

Dieses Produkt enthält ein oder mehrere Programme, die durch internationale und US-amerikanische Urheberrechtsgesetze als unveröffentlichte Werke geschützt sind. Sie sind vertraulich und Eigentum von **Dolby Laboratories**. Ihre vollständige oder teilweise Vervielfältigung oder Weitergabe oder die Herstellung von daraus abgeleiteten Werken ohne ausdrückliche Genehmigung der Dolby Laboratories ist untersagt. Copyright 2003-2009 von Dolby Laboratories. Alle Rechte vorbehalten.

DIESES PRODUKT WIRD MIT EINER BESCHRÄNKTEN LIZENZ VERKAUFT. (2) HEVC-INHALTE, DIE NICHT ZUM VERKAUF ANGEBOTEN WERDEN; UND (3) HEVC-INHALTE, DIE VOM EIGENTÜMER DES PRODUKTS ERSTELLT WERDEN. DIESES PRODUKT DARF NICHT IN VERBINDUNG MIT HEVC-KODIERTEN INHALTEN VERWENDET WERDEN, DIE VON EINEM DRITTEN ERSTELLT WERDEN UND DEN DER BENUTZER VON EINEM DRITTEN BESTELLT ODER GEKAUFT HAT. IHRE VERWENDUNG DIESES PRODUKTS IM ZUSAMMENHANG MIT HEVC-KODIERTEN INHALTEN WIRD ALS ANNAHME DER BESCHRÄNKTEN BEHÖRDE BEHANDELT, DIE OBEN ANGEMELDET IST.

**STRONG erklärt, dass dieses Produkt SRT 8216 mit den grundlegenden Anforderungen und den übrigen einschlägigen Bestimmungen der Richtlinien EMC 2014/30/EU, LVD 2014/35/EU sowie RoHS 2011/65/EU entspricht.**

Der vollständige Wortlaut der EU-Konformitätserklärung steht unter folgender Internetadresse zur Verfügung: <http://www.strong.tv/en/doc> Irrtum und technische Änderungen vorbehalten. In Folge kontinuierlicher Forschung und Entwicklung können sich Spezifikationen, Form und Aussehen der Produkte ändern. HDMI, das HDMI-Logo und das High-Definition Multimedia Interface sind Warenzeichen oder eingetragene Warenzeichen von HDMI Licensing LLC in den Vereinigten Staaten und anderen Ländern. In Lizenz von Dolby Laboratories gefertigt. Dolby Audio, Dolby Digital, Dolby Digital Plus und das Doppel-D-Symbol sind Warenzeichen von Dolby Laboratories. Alle anderen Produktnamen sind Warenzeichen oder eingetragene Warenzeichen ihrer jeweiligen Eigentümer: © STRONG 2022. Alle Rechte vorbehalten.

**Deutsch**

## **INHALTSVERZEICHNIS**

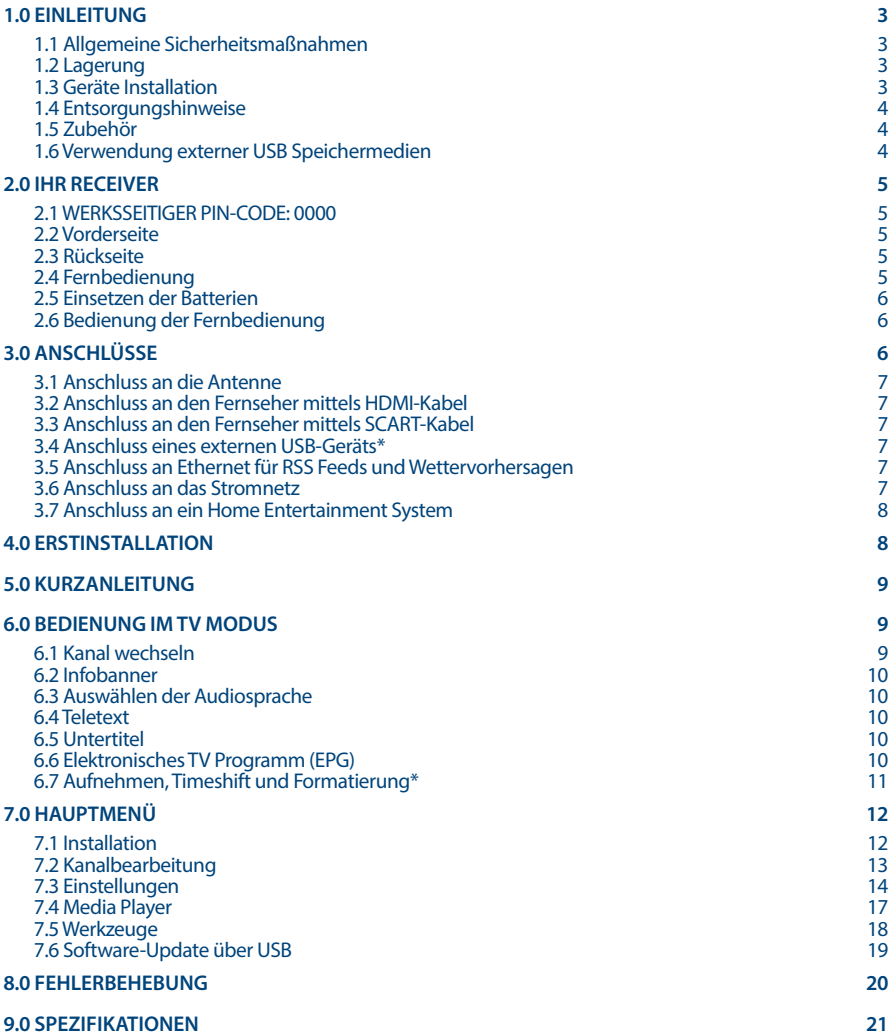

## <span id="page-6-0"></span>**1.0 EINLEITUNG**

## **1.1 Allgemeine Sicherheitsmaßnahmen**

#### **Betreiben Sie Ihren Receiver nicht:**

In einem geschlossenen oder unzureichend belüfteten Schrank, unmittelbar auf oder unter anderen Geräten und wenn die Lüftungsschlitze des Gehäuses abgedeckt sind.

#### **Setzen Sie Ihren Receiver und das Zubehör folgendem nicht aus:**

- Direkter Sonneneinstrahlung oder anderen Geräten, die Hitze abstrahlen; Regen oder intensiver Feuchtigkeit, starken Vibrationen und schweren Stößen, die den Receiver nachhaltig beschädigen können sowie magnetischen Gegenständen (Lautsprecherboxen, Transformatoren usw.)
- Benutzen Sie kein beschädigtes Netzkabel. Es könnte ein Brand entstehen oder Ihnen einen Stromschlag versetzen. Fassen Sie das Netzkabel nicht mit nassen Händen an. Sie könnten einen Stromschlag erhalten.
- Benutzen Sie keine alkoholhaltigen oder ammoniakhaltigen Reinigungsmittel, um den Receiver zu reinigen. Falls nötig, können Sie Ihren Receiver mit einem weichen, leicht feuchten Tuch und milder Seifenlösung reinigen. Trennen Sie jedoch das Gerät vorher vom Netz. Stellen Sie sicher, dass keine Fremdkörper oder Flüssigkeiten durch die Lüftungsschlitze des Gehäuses ins Innere des Geräts gelangen, es besteht Brand- oder Stromschlag-Gefahr.
- Stellen oder legen Sie keine Gegenstände auf den Receiver, es könnte die Kühlung der Komponenten im Innern des Gerätes behindern.

#### **Sicherheitsvorkehrungen**

- Öffnen Sie niemals das Gehäuse! Das Innere des Receivers steht unter Spannung. Ihre Garantieansprüche erlöschen, wenn der Receiver durch Unbefugte geöffnet wird. Überlassen Sie nicht ausführbare Installations- oder Servicetätigkeiten nur qualifiziertem Fachpersonal.
- Trennen Sie den Receiver vom Stromnetz, bevor Sie Kabel anschließen oder längere Zeit nicht nutzen. Warten Sie einige Sekunden, nachdem Sie den Receiver ausgeschaltet haben, bevor Sie ihn bewegen oder andere Geräte anschließen. Bei einem Gewitter ziehen Sie den Netzstecker und entfernen Sie den Anschluss zur Antenne/Antennenanlage.
- Bitte beachten Sie, dass Sie nur Anschluss- und Verlängerungskabel verwenden, die für die gesamte Leistungsaufnahme aller angeschlossenen Geräte ausreichend bemessen sind. Stellen Sie sicher, dass Ihre örtliche Netzspannung mit der auf dem Typenschild Ihres Receivers angegebenen übereinstimmt.

Sollte der Receiver trotz Beachtung aller Hinweise in dieser Anleitung nicht einwandfrei funktionieren, wenden Sie sich bitte an Ihren Fachhändler.

## **1.2 Lagerung**

Ihr Receiver wurde vor dem Versand sorgfältig überprüft und verpackt. Beim Auspacken achten Sie bitte darauf, dass alles Zubehör vorhanden ist. Halten Sie die Transportverpackung von Kleinkindern fern. Wir empfehlen, die Kartonage für die Dauer der Garantie aufzubewahren, da im Falle einer Reparatur oder eines Garantiefalls der Receiver optimal für den Versand geschützt wird.

## **1.3 Geräte Installation**

Wir empfehlen Ihnen, Ihr Gerät von einem Fachmann installieren zu lassen. Andernfalls halten Sie sich bitte an folgende Anweisungen:

- <span id="page-7-0"></span> Halten Sie zusätzlich die Bedienungsanleitung für Ihren Fernseher und ihre Antenne/ Antenneninstallation bereit.
- Stellen Sie sicher, dass sich angeschlossene Kabel und die Außenkomponenten in gutem Zustand befinden. Verwendete Kabel sollten gut abgeschirmt bzw. von guter Qualität sein.

Diese Anleitung enthält alle Hinweise um Ihren Receiver anschließen zu können.

Folgende Symbole werden verwendet.

ACHTUNG: Wichtiger Warnhinweis.

HINWEIS: Nützlicher Hinweis

#### **Fette Buchstaben**

Fett gedruckte Buchstaben weisen auf eine Taste der Fernbedienung hin.

*Kursive Buchstaben*

Kursiv gedruckte Buchstaben weisen auf einen Menüpunkt hin.

## **1.4 Entsorgungshinweise**

Elektronische Geräte gehören nicht in den Hausmüll, sondern müssen - gemäß Richtlinie 2002/96/EG DES EUROPÄISCHEN PARLAMENTS UND DES RATES vom 27. Januar 2003 über Elektro- und Elektronik-Altgeräte fachgerecht entsorgt werden. Bitte geben Sie dieses Gerät am Ende seiner Verwendung zur Entsorgung an den dafür vorgesehenen öffentlichen Sammelstellen ab.

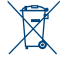

Die Rücknahme und Verwertung gebrauchter Batterien wird mit REBAT einfach und unkompliziert sichergestellt.

- Laut Batteriegesetz sind Sie zur Rückgabe der Altbatterien gesetzlich verpflichtet.
- Die Entsorgung der Altbatterien über den Hausmüll ist gesetzlich verboten.
- Schützen Sie mit uns unsere Natur vor umweltschädlichen Belastungen.
- Geben Sie bitte Ihre Altbatterien zur Entsorgung an der Verkaufs- oder Sammelstelle ab.

## **1.5 Zubehör**

- 1. Installationsanleitung
- 2. Fernbedienung
- 3. Batterien (Typ ААА)

**ACHTUNG:** Batterien sind nicht wiederaufladbar und sollten niemals auseinandergebaut, kurzgeschlossen oder mit anderen Batterien gemischt werden. Falls Sie wiederaufladbare Akkumulatoren verwenden wollen, empfehlen wir jene mit geringer Selbstentladung (z.B. NiMH) für eine längere Betriebsdauer.

## **1.6 Verwendung externer USB Speichermedien**

- Es wird empfohlen, USB 2.0-Speichermedien zu verwenden. Wenn Ihr Gerät nicht den USB 2.0-Spezifikationen entspricht, funktionieren die Aufnahme-, Wiedergabe- und andere Multimedia-Funktionen des Receivers möglicherweise nicht ordnungsgemäß.
- STRONG kann keine Garantie für die Wiedergabe von allen Dateien übernehmen, obwohl die Erweiterungen aufgelistet sind, da eine einwandfreie Wiedergabe von der Dateigröße, dem Codec, der Bitrate und der Auflösung abhängt.
- Es wird empfohlen, keine wichtigen Informationen oder Daten auf dem USB Gerät, welches Sie mit dem Receiver verwenden, zu speichern.

**5**

## **STRONG**

- <span id="page-8-0"></span>Machen Sie vor der Verwendung mit dem Receiver immer ein Backup Ihrer Daten.
- STRONG übernimmt keine Haftung für Verlust oder Beschädigung von Daten oder deren Folgeschäden.

## **2.0 IHR RECEIVER**

## **2.1 WERKSSEITIGER PIN-CODE: 0000**

## **2.2 Vorderseite**

## 1. **IR Sensor** Empfängt die Befehle der Fernbedienung

- 2. **LED-Display** Zeigt Kanalnummer und Uhrzeit im Standby an
- 3. **Modusanzeige-LED**

#### Grün zeigt an, dass der Empfänger eingeschaltet ist.

4. **Standby/ON-Taste**

### Schaltet den Empfänger ein oder in den Standby-Modus

5. **USB** Zum Anschluss einer USB-Speichermediums.

## **2.3 Rückseite**

1. **ANT IN** Dient zum Anschluss einer geeigneten Antenne (Zimmer-, Außen-, Dachantenne). 2. **ETHERNET** Zum Anschluss eines Ethernet Kabels (RJ-45) für RSS Feeds und Wettervorhersagen 3. **HDMI** Zum Anschluss Ihres Receivers an Ihren Fernseher mittels HDMI-Kabel. 4. **AUDIO-Ausgang** Zum Anschließen Ihres Receivers an den analogen Verstärker AV-Receiver. Verwenden einer Stereoanlage für 2 x Cinch 5. **TV SCART** Zum Anschluss Ihres Receivers an Ihren Fernseher mittels SCART-Kabel. 6. **Stromversorgung 12 Volt** Zum Anschließen an das Netzteil (100 - 240 V AC ~ 50/60 Hz bis 12 Volt DC/1 Ampere)

## **2.4 Fernbedienung**

#### *Fig.3*

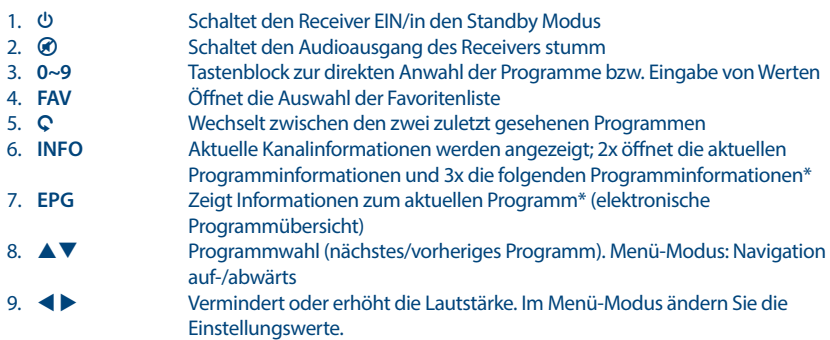

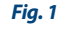

*Fig. 2*

<span id="page-9-0"></span>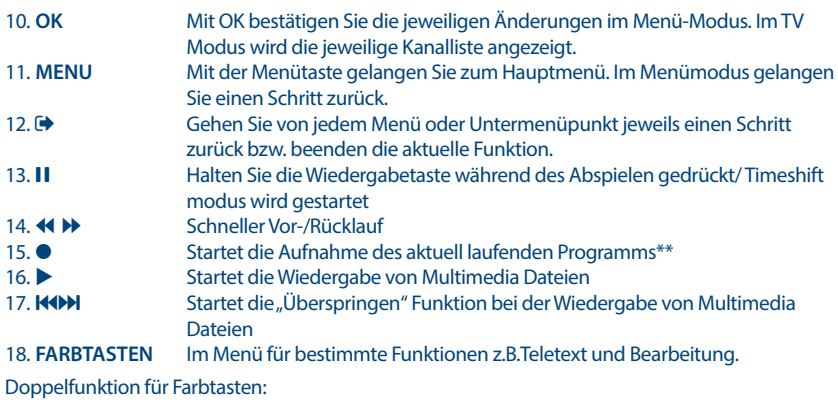

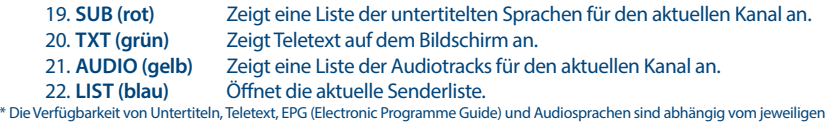

Serviceanbieter

#### \*\* Keine Aufnahme und Timeshift Funktion sowie auch kein Update über die Strong Website für Österreich und Deutschland möglich.

## **2.5 Einsetzen der Batterien**

*Fig. 4*

Entfernen Sie die Batteriefachabdeckung und setzen Sie zwei Batterien der Größe AAA ein. Das Diagramm im Batteriefach zeigt die korrekte Polaritätslage der Batterien.

- 1. Abdeckung öffnen
- 2. Batterien einlegen (Polarität beachten)
- 3. Abdeckung schließen

## **2.6 Bedienung der Fernbedienung**

*Fig. 5*

Halten Sie die Fernbedienung in Richtung der Front des Receivers. Ihre Fernbedienung hat eine Reichweite von bis zu 7 Metern in einem Winkel von bis zu 30 Grad.

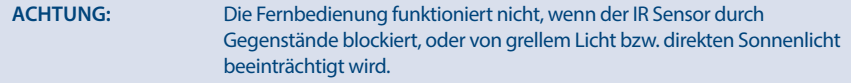

## **3.0 ANSCHLÜSSE**

**ACHTUNG:** Bitte entfernen Sie alle Schutzabdeckungen von der Vorder- und Oberseite des Receivers bevor Sie den Receiver an andere Geräte anschließen. Überzeugen Sie sich davon, dass der Receiver und alle daran angeschlossenen Geräte vom Stromnetz getrennt sind.

## <span id="page-10-0"></span>**3.1 Anschluss an die Antenne**

### *Fig. 6*

 Um digitale Signale zu empfangen, muss Ihr Receiver an eine terrestrische Innen- oder Außenantenne angeschlossen werden. Verwenden Sie das Antennenkabel, um die Antenne mit dem ANT IN-Anschluss auf der Rückseite des Receivers zu verbinden. Bitte stellen Sie sicher, dass ein ordnungsgemäß abgeschirmtes Antennenkabel und geeignete Anschlüsse verwendet werden. Bei Verwendung einer aktiven Antenne kann diese über Ihren Receiver mit Spannung versorgt werden.

**HINWEIS:** Sollten die Signale an Ihrem Standort zu schwach sein, um Signale mit einer Innenantenne zu empfangen, empfehlen wir die Verwendung einer Außenantenne, die in Richtung des Sendemasts ausgerichtet werden kann. Fragen Sie Ihren Händler vor Ort für weitere Informationen. Wenn Sie eine aktive Antenne mit eingebautem Antennenverstärker verwenden, schalten Sie die Antennenleistung auf *AN* im Menü *Antennen Power*.

## **3.2 Anschluss an den Fernseher mittels HDMI-Kabel**

#### *Fig. 7*

Schließen Sie ein Ende eines hochwertigen HDMI-Kabels an den HDMI-Anschluss Ihres Receivers und das andere Ende an einen HDMI-Eingang Ihres Fernsehgerätes.

## **3.3 Anschluss an den Fernseher mittels SCART-Kabel**

*Fig. 7*

Schließen Sie ein Ende eines hochwertigen Scart-Kabels an den TV SCART des Receivers und das andere Ende an den SCART-Eingang Ihres TV-Gerätes.

## **3.4 Anschluss eines externen USB-Geräts\***

*Fig. 7*

Dieser Port kann für USB-Speichergeräte wie USB-Sticks oder einer Festplatte mit maximalem Spitzenstrom von 500 mA verwendet werden. Es wird empfohlen, USB-2.0-Speichergeräte für die Wiedergabe von Video-Dateien oder HD-Filme zu verwenden. \* Keine Aufnahme und Timeshift Funktion sowie auch kein Update über die Strong Website für Österreich und Deutschland möglich.

## **3.5 Anschluss an Ethernet für RSS Feeds und Wettervorhersagen**

#### *Fig. 8*

Um diese Option Ihres Receivers zu verwenden, muss der Receiver an den Router angeschlossen werden. Schließen Sie den Ethernet (RJ45) Anschluss mit einem Kabel der Klasse CAT5E (oder höher) an den Router.

## **3.6 Anschluss an das Stromnetz**

*Fig. 8*

Nachdem alles angeschlossen worden ist, können Sie Ihren Digitalen Receiver an das Stromnetz anschließen.

## <span id="page-11-0"></span>**3.7 Anschluss an ein Home Entertainment System**

*Fig. 9*

#### **Anschluss an einen digitalen Audio-Verstärker mit HDMI**

Durch den Anschluss Ihres Receivers mit einem HDMI-kompatiblen digitalen Verstärker oder Heimkino, können Sie die bestmögliche Tonqualität und Mehrkanalton (je nach Anbieter) genießen. Verbinden Sie den HDMI-Ausgang des Gerätes mit einem Eingang des Verstärkers und verbinden Sie dann den HDMI-Ausgang des Verstärkers mit Ihrem Fernseher. Wählen Sie den richtigen Eingang an Ihrem Verstärker, um Programme zu sehen und zu hören.

## **4.0 ERSTINSTALLATION**

Beim ersten Anschluss Ihres Receivers startet dieser mit einem Willkommensbildschirm *Willkommen*. In diesem Menü müssen Sie die ersten wichtigen Einstellungen als "Region" auswählen, in der der Empfänger verwendet wird, die "Sprache", die Sie im Menü verwenden möchten, und wenn Sie eine aktive Antenne verwenden, für deren Funktion "Antennenstrom" erforderlich ist. Verwenden Sie  $\blacktriangleleft$ , um auszuwählen, und verwenden Sie  $\blacktriangleleft\blacktriangledown$ , um die Markierung zum nächsten Menüpunkt zu verschieben. Nachdem Sie diese Auswahl getroffen haben, wählen Sie "Suchen" und drücken Sie die **OK** -Taste, um den Scanvorgang zu starten.

Diese Einstellungen sind verfügbar:

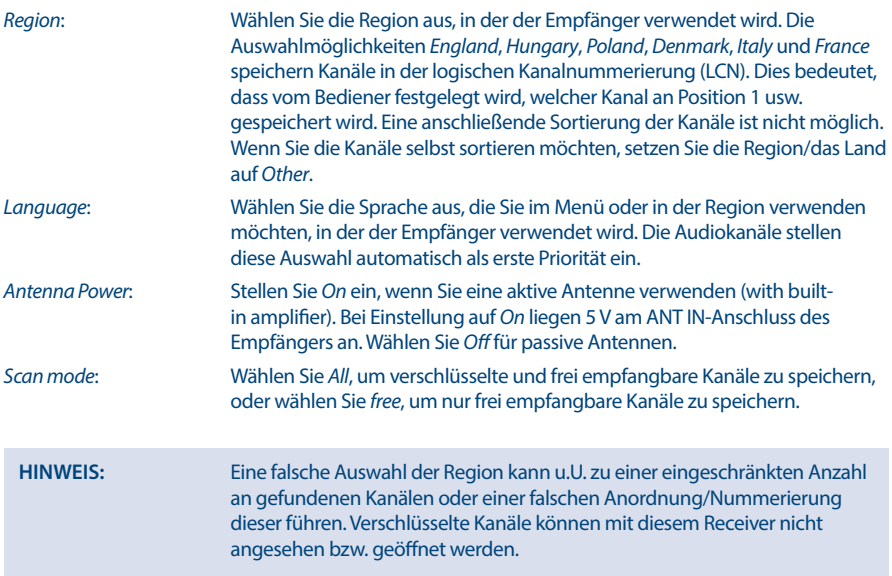

 Der Receiver sucht nach verfügbaren Sendern. Der Fortschritt der Kanalsuche mit den gescannten Frequenzen und bereits gefundenen TV- und Radiosendern wird auf dem Bildschirm angezeigt. Sobald die Suche abgeschlossen ist, wird der erste gefundene Sender angezeigt. Sollten wider Erwarten keine Sender gefunden worden sein, kontrollieren Sie bitte die Ausrichtung der Antenne bzw. kontaktieren Sie Ihren Händler oder unseren Service.

<span id="page-12-0"></span>**HINWEIS:** Sollte der Receiver nicht mit der Erstinstallation starten, nach dem ersten Einschalten des Receivers, setzen Sie das Gerät bitte mittels Werkseinstellungen zurück. Dazu drücken Sie **MENU** und wählen *Factory Setting* im Untermenü *Tools*. **(DEFAULT PIN: 0000)**.

## **5.0 KURZANLEITUNG**

Wir bei STRONG verstehen, dass Sie es kaum erwarten können, Ihren neuen terrestrischen HD Receiver in Betrieb zu nehmen. Trotzdem empfehlen wir Ihnen, die ganze Bedienungsanleitung zu lesen, um den vollen Umfang der Funktionen ausschöpfen zu können. Die folgende Kurzanleitung erklärt die Basisfunktionen:

Um Ihren Receiver EIN oder in Standby zu schalten, drücken Sie  $\Theta$  auf Ihrer Fernbedienung oder die Taste auf der Vorderseite des Receivers. Mit  $\blacktriangle \blacktriangledown$  oder CH+/CH- schalten Sie durch die Kanäle.

Zusätzlich können Sie eine gewünschte Kanalnummer mit den **0**~**9** Tasten eingeben. Oder wählen Sie im TV-Modus **LIST**, um zur Kanalliste zu gelangen.

Die Lautstärke kann mit < ▶ oder VOL+/VOL- geändert werden. Die Verwendung von VOL+/VOL- und ! ist in allen Menüs möglich, die das TV-Bild im Hintergrund anzeigen sowie im Teletext. Mit **P+/P**können Sie in allen Listen seitenweise blättern, um Ihre Auswahl bequemer und einfacher zu gestalten.

## **6.0 BEDIENUNG IM TV MODUS**

Im TV Modus stehen verschiedenste Funktionen zur Verfügung, um Fernsehen mit Ihrem Receiver zu einem noch größeren Vergnügen zu machen. Die in diesem Menü erwähnten Punkte informieren Sie über die vorhandenen Möglichkeiten.

Wir empfehlen Ihnen, auch das Kapitel **7.0** genauer zu lesen, um sich mit Ihrem Receiver vertraut zu machen.

## **6.1 Kanal wechseln**

Mit Ihrem neuen Receiver haben Sie folgende Möglichkeiten, den Kanal zu wechseln:

- Über eine direkte Eingabe mit den **0 ~ 9** Tasten
- **u** Über die Senderliste durch Drücken der **OK** und die AVTasten.
- $\blacksquare$  Über die  $\blacktriangle \blacktriangledown$  Tasten.

## **6.1.1 Direkte Eingabe mit den 0 ~ 9 Tasten**

Für ein direktes Umschalten zu einem bestimmten Kanal geben Sie einfach die Nummer mit den **0 ~ 9** Tasten der Fernbedienung ein. Die Nummer kann bis zu vier Ziffern lang sein. Die Eingabe einer Zahl mit weniger als vier Ziffern ist auch möglich. Nach Eingabe des gewünschten Kanals warten Sie ein paar Sekunden und der Receiver wechselt zum gewünschten Kanal, oder Sie drücken gleich nach der Eingabe **OK** zum Umschalten.

## **6.1.2 Umschalten der Sender über die TV Liste**

Drücken Sie OK im TV Modus, um die aktuelle *TV Liste* anzuzeigen. Verwenden Sie die ▲▼ Tasten innerhalb der *Kanalliste*, um den gewünschten Kanal zu wählen und schalten Sie mit **OK** zu diesem Kanal. Drücken Sie nochmals **OK**, um die *Kanalliste* zu verlassen.

### <span id="page-13-0"></span>**6.1.3 Verwendung der ▲▼ Tasten**

- $\triangle$  schaltet zu einem höheren Kanal.
- ▼ schaltet zu einem niedrigeren Kanal.

## **6.2 Infobanner**

Sie können die **INFO** Taste jederzeit im TV Modus drücken, um Informationen über den aktuellen Kanal und das aktuelle Programm zu erhalten.\*

Drücken Sie zweimal **INFO**, um technische Details sowie Signalpegel und -qualität anzuzeigen. \* Programminformationen werden angezeigt falls verfügbar. Verfügbarkeit abhängig vom Programmanbieter.

## **6.3 Auswählen der Audiosprache**

Einige Kanäle bieten eine Auswahl für die Einstellung der Audiosprache bzw. des Formates. Zum Auswählen drücken Sie **AUDIO** im TV Modus. Eine Liste der verfügbaren Audiosprachen wird angezeigt. Mit **▲ ▼** wählen Sie die gewünschte Einstellung und bestätigen mit **OK**. Sie können auch einen anderen Audio Modus wählen, indem Sie die < Dasten drücken.

## **6.4 Teletext**

Um den verfügbaren Teletext eines Kanals aufzurufen, drücken Sie die **TXT** Taste im TV Modus. Drücken Sie die 0∼9 Tasten, um die gewünschte Seitenzahl einzugeben. Drücken Sie die ▲▼Tasten, um zur vorigen oder nächsten Seite zu wechseln und mit den  $\blacktriangle$  Tasten können die Unterseiten gewählt werden. Drücken Sie **→** oder **TXT**, um den Teletext wieder zu verlassen.

## **6.5 Untertitel**

Einige Kanäle unterstützen DVB Untertitel. Drücken Sie **SUB** im TV Modus, um die Liste der verfügbaren Untertitel anzuzeigen. Drücken Sie die pq Tasten zur Auswahl und bestätigen Sie mit **OK**. Zum Verlassen dieser Einstellungen drücken Sie ...

\* Bitte beachten Sie, dass DVB bzw. HoH Untertitel nicht von allen Serviceanbietern unterstützt werden. Sofern verfügbar, können Untertitel aber auch über den Teletext aufgerufen werden.

## **6.6 Elektronisches TV Programm (EPG)**

Das elektronische TV Programm (EPG) ermöglicht Ihnen eine Übersicht an Informationen zum aktuellen Fernsehprogramm. Da es vom jeweiligen Programmanbieter abhängt, ist es u.U. nicht für alle Kanäle verfügbar. Darin finden Sie Programminformationen und -übersichten und können auch einen Timer programmieren.

Zum Öffnen drücken Sie die EPG Taste im TV Modus. Wählen Sie den gewünschten Kanal mit ▲▼ und  $\blacktriangle$ , um ein Event auszuwählen. Drücken Sie **OK**, um detaillierte Informationen anzuzeigen und drücken Sie 9, um diese wieder zu schließen. Drücken Sie die **ROTE** Taste, um einen anderen Tag auszuwählen. Drücken Sie die **GRÜNE** Taste, um einen Timer für ein ausgewähltes Event zu setzen. Lesen Sie im Kapitel **7.3.5** mehr über die Timer-Funktion nach.

**HINWEIS:** Die Verfügbarkeit des EPGs ist vom Programmanbieter abhängig.

## <span id="page-14-0"></span>**6.7 Aufnehmen, Timeshift und Formatierung\***

\* Dieser Teil der Anleitung beschreibt die volle Funktionalität einschließlich der Aufzeichnungsfunktion und kann nicht angewendet werden, wenn die Software zur Aufzeichnung (über USB) noch nicht installiert und aktiviert ist. Für weitere Informationen besuchen Sie bitte unsere Website [www.strong.tv.](http://www.strong.tv)

Um diese Funktionen nutzen zu können, schließen Sie ein USB-Speichergerät am USB-Port an der Rückseite an. Für beste Performance, vor allem für HD-Inhalte, empfehlen wir die Verwendung von Festplatten USB 2.0. Diese müssen im FAT32-Format formatiert werden, da sonst die "Aufnahme- und Timeshift-Funktion" nicht funktioniert.

## **6.7.1 Sofortaufnahme\***

Um ein Programm sofort aufzunehmen, drücken Sie •, um die Aufnahme zu starten und drücken ■ zum Beenden. Während einer Aufnahme ist es möglich, ▲▼ oder OK und ▲▼ zu drücken, um auf einen anderen Kanal am selben Transponder (Frequenz) zu wechseln. Sie können dafür auch die Tasten **0~9** verwenden.

\* Keine Aufnahme und Timeshift Funktion sowie auch kein Update über die Strong Website für Österreich und Deutschland möglich.

### **6.7.2 Timeshift\***

Wenn Sie die Timeshift-Funktion verwenden möchten, drücken Sie einfach nur II um die aktuelle Sendung anzuhalten. Drücken Sie  $\blacktriangleright$  oder II erneut, um mit dem zeitversetzten Inhalt fortzufahren. Während der Wiedergabe können Sie die Tasten 5 6 oder 2 fort zufahren. Um den Timeshift-Modus zu stoppen, drücken Sie  $\blacksquare$ , um so auf die aktuelle Zeit des Live-Signals zu kommen. Die Funktion läuft weiterhin im Hintergrund. Solange Sie nicht auf einen anderen Kanal umschalten, können Sie durch erneutes Drücken von II wieder zum Anfang springen. Auch mit  $\blacklozenge$  ist es möglich, im Timeshift-Modus zu springen.

Wenn der Kanal gewechselt wird, ist der Timeshift Inhalt nur vom neu gewählten Kanal abrufbar.

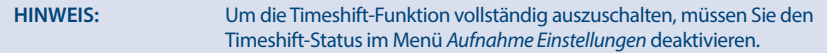

\* Keine Aufnahme und Timeshift Funktion sowie auch kein Update über die Strong Website für Österreich und Deutschland möglich.

### **6.7.3 Timer Aufnahme\***

Zum Einstellen eines Timers wählen Sie zwischen:

#### **Programmieren einer Aufnahme per EPG**

Die einfachste Art eine Sendung aufzunehmen, ist über das EPG. Drücken Sie die **EPG** Taste, um das EPG zu öffnen, und wählen Sie einen Kanal mit  $\blacktriangle \blacktriangledown$ . Drücken Sie danach  $\blacktriangle \blacktriangleright$  und wählen Sie mit  $\blacktriangle \blacktriangledown$  eine Sendung aus. Sie können einen Aufnahme-Timer speichern, indem Sie die Taste **GRÜN** drücken, um einen Timer für ein ausgewähltes Ereignis einzustellen.

#### **Programmieren eines Aufnahmetimers per Timer-Menü**

Drücken Sie im Anzeigemodus die Taste **MENU** auf der Fernbedienung und wählen Sie im Menü *System Setup* die Option *Timer*. Auf diese Weise können Sie 8 Timer programmieren. Weitere Einzelheiten zu diesem Menü finden Sie in Kapitel **7.3.5 Timer** in der Bedienungsanleitung.

\* Keine Aufnahme und Timeshift Funktion sowie auch kein Update über die Strong Website für Österreich und Deutschland möglich.

### **6.7.4 Wiedergabe**

Nachdem Sie Ihre erste Aufnahme gemacht haben, erstellt der Receiver einen neuen Ordner auf Ihrem USB-Speichermedium. Drücken Sie die **MENU** -Taste und wählen Sie *Media Player*.

<span id="page-15-0"></span>Im Menü *Media Player* werden folgende Funktionen unterstützt:

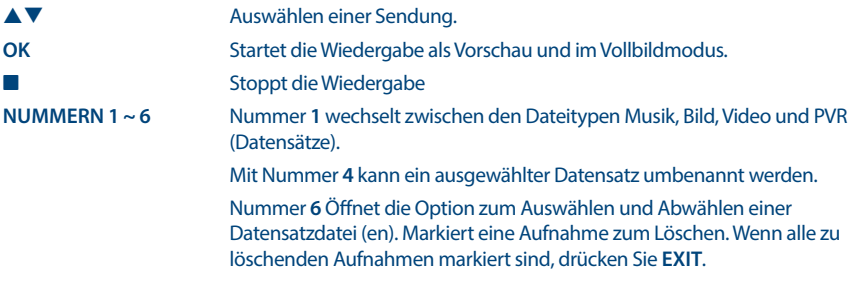

## **7.0 HAUPTMENÜ**

In diesem Menü können Sie die Funktionen *Installation*, *Kanäle*, *Systemkonfiguration*, *Multimedia* und *Werkzeug* aufrufen.

Für den Zugriff auf das Hauptmenü des Receivers drücken Sie **MENU**. Zum Verlassen eines Menüs drücken Sie entweder **MENU**, um einen Schritt zurück zu gelangen oder **MENU**, um zu beenden.

## **7.1 Installation**

Wählen Sie mit  $\blacklozenge$  as Menü *Installation*. Markieren Sie mit  $\blacktriangle$   $\blacktriangledown$  das gewünschte Untermenü und wählen Sie es mit **OK**.

### **7.1.1 Manuelle Suche**

In diesem Menü können Sie nach Sendern mit einer bestimmten Frequenz oder Kanalnummer suchen.

Verwenden Sie ▲▼, um *Suchmodus* auszuwählen, und wählen Sie zwischen *By Channel*, mit dem Standardschritte ausgewählt werden können, oder *By Frequency*, um die Eingabe bestimmter Frequenzen zu ermöglichen.

Verwenden Sie ▲▼, um *Kanalnr* auszuwählen, und wählen Sie die Kanalnummer der

Markieren Sie *Suchen* und drücken Sie **OK**, um den Suchvorgang zu starten. Neu gefundene Programme werden in die Senderliste hinzugefügt.

## **7.1.2 Auto Suche**

In diesem Menü können Sie automatisch nach Sendern aus allen verfügbaren Frequenzen oder Kanalnummern für die ausgewählte Region suchen. Beachten Sie, dass alle zuvor installierten Sender und Favoritenliste(n) gelöscht werden. Die neu gefundenen Sender werden in der Kanalliste installiert und Sie können danach neue Favoritenlisten erstellen, wenn Sie mögen.

Die Option *T2-Signal Only* besteht darin, zwischen *No* DVB-T + T2 oder *Yes* nur DVB-T2-Modulationstyp zu wählen. Verwenden Sie im Zweifelsfall die Auswahl *No*.

Markieren Sie *Suchen* und drücken Sie **OK**, um den Suchvorgang zu starten.

### **7.1.3 Land**

Hier können Sie eine andere Region auswählen, in der der Empfänger verwendet wird, bevor Sie einen neuen automatischen Scanvorgang durchführen. Die Auswahlmöglichkeiten *England*, *Hungary*, *Poland*, *Denmark*, *Italy* und *France* speichern Kanäle in der logischen Kanalnummerierung (LCN). Dies bedeutet, dass vom Bediener festgelegt wird, welcher Kanal an Position 1 usw. gespeichert wird. Eine

<span id="page-16-0"></span>anschließende Sortierung der Kanäle ist nicht möglich. Wenn Sie die Kanäle selbst sortieren möchten, setzen Sie die Region/das Land auf *Other*. Drücken Sie (+), um das Menü zu verlassen.

## **7.1.4 Antennenleistung**

Wenn Sie eine aktive Antenne (with built-in amplifier) verwenden, schalten Sie die *Antenna Power* auf *On*. Dies liefert am ANT IN-Anschluss 5 Volt an die Antenne über das Koaxialkabel. Wenn Sie eine passive Antenne (without built-in amplifier) verwenden, wählen Sie *Off*.

## **7.1.5 Scan-Modus**

Verwenden Sie pq, um *Scan-mode* auszuwählen, und wählen Sie zwischen *Free*, um nur Free-to-Air-Kanäle oder *All* zu installieren. Dies bedeutet, dass frei empfangbare oder verschlüsselte Kanäle durchsucht und gespeichert werden. Beachten Sie, dass Ihr Empfänger nur Free-to-Air-Kanäle anzeigen kann.

## **7.2 Kanalbearbeitung**

Drücken Sie MENU und wählen Sie mit < > das Menü *Kanäle*. Markieren Sie mit  $\blacktriangle \blacktriangledown$  das gewünschte Untermenü und wählen Sie mit **OK**.

### **7.2.1 TV Manager**

In diesem Menü haben Sie die Möglichkeit, Favoritenlisten zu erstellen, Ihre Kanalliste individuell anzupassen, Kanäle mit PIN-Schutz zu sperren und Kanäle aus der TV-Liste zu löschen.

### **7.2.1.1 Sender in Favoritenlisten hinzufügen**

Sender aus der *TV Liste* kann in bis zu 4 verschiedenen Favoritenlisten hinzugefügt werden. Wählen Sie Favoriten und drücken Sie OK, Verwenden Sie ▲▼, um einen Sender, den Sie in eine Favoritenliste hinzufügen möchten, auszuwählen. Wenn der gewünschte Sender markiert ist, drücken Sie **OK**. Auf der rechten Seite sehen Sie Ihre neu erstellte Favoritenliste. Wenn Sie einen Sender aus der Favoritenliste entfernen möchten, drücken Sie einfach u und wählen diesen Sender. Drücken Sie **OK**, um ihn zu löschen.

### **7.2.1.2 Sender in der Kanalliste sortieren**

Dieser Receiver verfügt über eine Funktion, gefundene Sender in der Reihenfolge der automatischen Kanalsortierung zu sortieren. Dies bedeutet, dass die Kanalsortierung vom Programmanbieter definiert ist und Sender automatisch auf diese Weise in der Hauptkanalliste sorteiert werden. Eine Sortierung in der Hauptliste ist möglich, die Kanalnummer bleibt jedoch mit dem Kanalnamen verbunden.

Diese Funktion ist automatisch aktiv, wenn Sie die Region *Italien* in der Erstinstallation ausgewählt haben. Wenn Sie Sender wie unten beschrieben sortieren möchten, dann setzen Sie den Receiver wieder auf die Werkseinstellungen zurück und installieren wieder die Sender mit einer anderen Region. Siehe Kapitel **7.1.3**.

Sortieren Sie die Reihenfolge der Sender von der Hauptkanalliste. Wählen Sie die Option *Move*, um die Taste **GELB** zu drücken.

Wählen Sie mit  $\blacktriangle \blacktriangledown$  den Kanal aus, den Sie verschieben möchten, und drücken Sie **OK**. Verwenden Sie  $\blacktriangle$   $\blacktriangledown$ , um die neue Kanalposition auszuwählen, die Sie verschieben möchten. Drücken Sie zur Bestätigung **OK**. Dies kann mit noch mehr Kanälen erfolgen, bis Sie mit der sortierten Reihenfolge zufrieden sind. Um die neue Kanalreihenfolge zu speichern, drücken Sie die -Taste und wählen Sie *Yes* zum Speichern aus.

## <span id="page-17-0"></span>**7.2.1.3 Sender sperren**

Schützen Sie Sender mit einem PIN-Code, bevor Sie sie sehen können. Wählen Sie die Option *Sperren*, um die Taste **ROT** zu drücken, und drücken Sie **OK**. Verwenden Sie ▲▼, um den Sender auszuwählen, den Sie sperren möchten. Wenn der gewünschte Sender markiert ist, drücken Sie **OK**. Wenn Sie einen Sender aus der Liste entfernen möchten, dann wählen Sie diesen Sender. Drücken Sie **OK**, um abzuwählen.

### **7.2.1.4 Sender löschen**

Löschen Sie einen oder mehrere Sender eines Kanals oder Kanäle dauerhaft von der Hauptkanalliste (bis Sie eine neue Suche durchführen). Wählen Sie die Option *Edit* und dann die Option *Löschen*.

Verwenden Sie  $\blacktriangle \blacktriangledown$ , um den Sender auszuwählen, den Sie löschen möchten. Wenn der gewünschte Sender markiert ist, drücken Sie **OK**. Auf der rechten Seite finden Sie die Auswahl zum Löschen aus der Kanalliste. Wenn Sie bereit sind, drücken Sie Q und bestätigen.

### **7.2.2 Radio Kannallisten Manager**

Erstellen von Favoritenlisten, Sender sortieren, Sender mit PIN-Schutz sperren und Sender von der Radio-Liste löschen.

Lesen Sie das vorige Kapitel für die Funktionsweise des *TV Kannallisten*, im Radio Modus ist der einzige Unterschied, dass nur das Radio Logo eingeblendet wird.

## **7.3 Einstellungen**

Verwenden Sie ▲▼, um *System Setup* im Hauptmenü auszuwählen. Verwenden Sie ▲▼, um das gewünschte Untermenü zu markieren und drücken Sie **OK**, um es auszuwählen.

## **7.3.1 Sprache**

In diesem Menü können Sie die bevorzugten Sprachen für das Menü, die Audiowiedergabe und Untertitel einstellen.

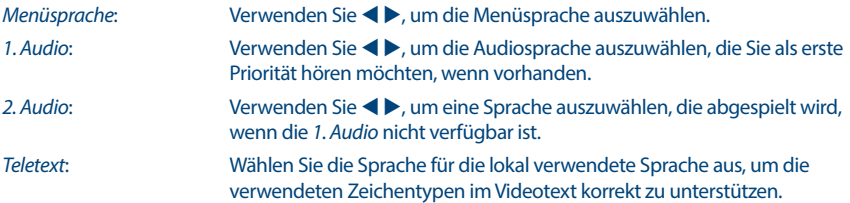

### **7.3.2 TV System**

In diesem Menü können Sie den Receiver an Ihren Fenseher und/oder Ihr Heimkino anpassen. Die folgenden Einstellungen stehen zur Verfügung:

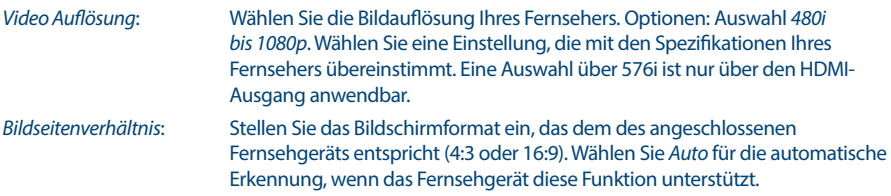

*HDMI Audio*: Wechselt zwischen *PCM* und *RAW* Ausgang. Wenn *PCM* ausgewählt ist, wird Digital Audio in Stereo Audio umgewandelt. *RAW* ermöglicht Ihnen, über HDMI Dolby® Digital/Dolby® Digital Plus\* Audiosignale an den Fernseher oder an ein Heimkino zu übertragen.

\* Dolby Digital Plus, Dolby Digital und das Doppel-D-Symbol sind eingetragene Warenzeichen von Dolby Laboratories.

### **7.3.3 Bildschirmeinstellungen**

In diesem Menü können Sie Helligkeit, Kontrast, Sättigung, Farbton und Schärfe für die Videoanzeige auf Ihrem Fernsehbildschirm ändern.

### **7.3.4 Lokale Zeiteinstellungen**

Hier können Sie die Zeitzone für Uhr/Zeit in Ihrem Menü und System einrichten.

Verwenden Sie  $\blacktriangle$   $\blacktriangledown$ , um die Markierung auf Ihre gewünschte Einstellung zu setzen. Die Werte können mit  $\blacktriangle$  eandert werden. Drücken Sie  $\blacktriangleright$ , um zu verlassen.

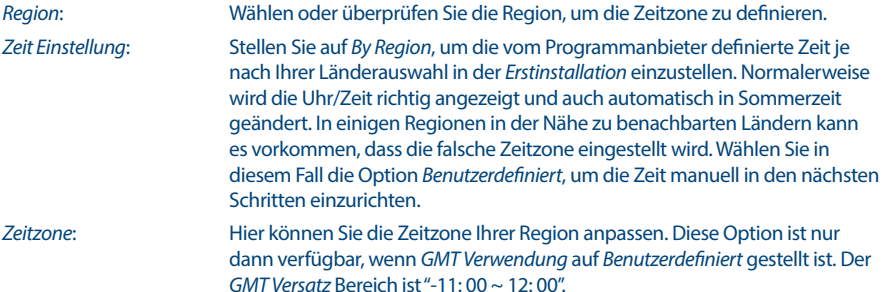

### **7.3.5 Timer Setting**

In diesem Menü können Sie bis zu 8 Timer einstellen, um den Receiver aufzuwecken.

Verwenden Sie  $\blacktriangle \blacktriangledown$ , um *Timer* aus dem Menü *Einstellungen* auszuwählen und drücken Sie **OK**. Der Receiver wird eine Liste mit 8 Timern, gefolgt von ihren jeweiligen Status, zeigen. Wählen Sie mit  $\blacktriangle\blacktriangledown$ den Timer, den Sie einstellen oder ändern möchten, und drücken Sie **OK**, um fortzufahren. Das Menü zum Einstellen der Timer wird nun angezeigt. Die folgenden Einstellungen stehen zur Verfügung:

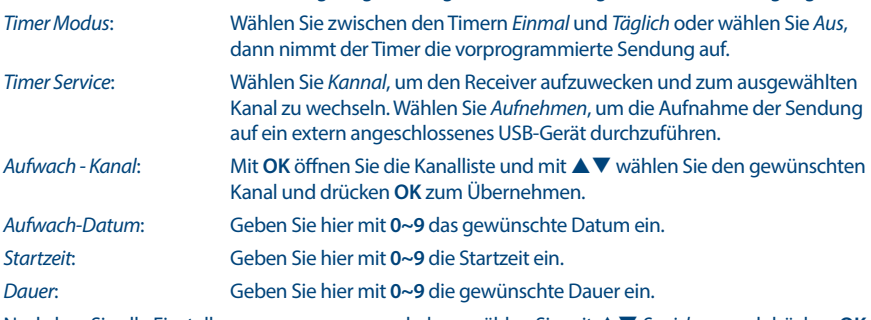

Nachdem Sie alle Einstellungen vorgenommen haben, wählen Sie mit  $\blacktriangle \blacktriangledown$  *Speichern* und drücken **OK**. Um ohne die Einstellungen zu speichern den Timer zu beenden, drücken Sie Ç.

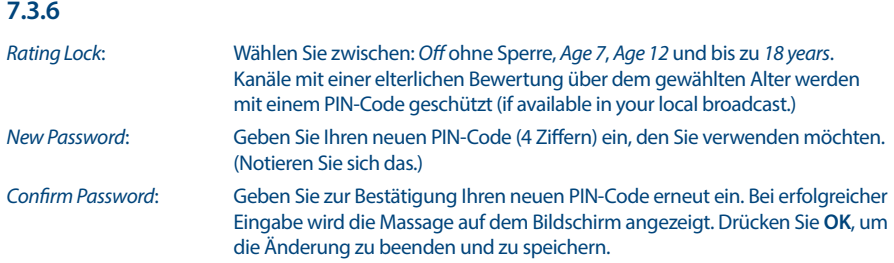

## **7.3.7 OSD-Einstellung**

In diesem Menü können Sie eine lange oder kürzere Zeit für das Banner auswählen, das nach dem Kanalwechsel angezeigt wird.

Wenn Sie möchten, können Sie auch eine gewisse Transparenz des Menüs auswählen, um im Hintergrund das TV-Programm zu sehen.

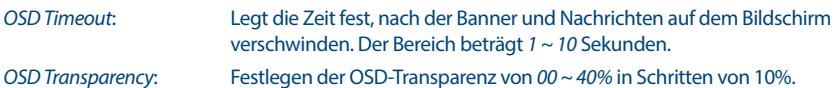

## **7.3.8 Audio-Beschreibungseinstellung**

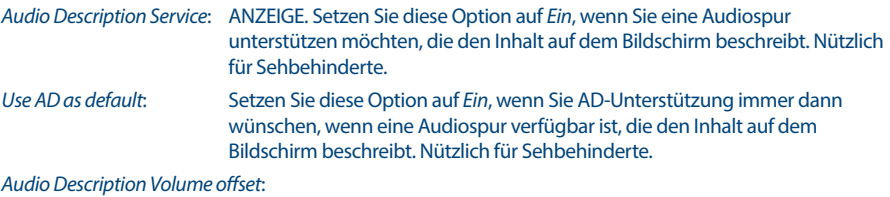

Wählen Sie die Lautstärke aus der AD-Audiospur.

## **7.3.9 Andere**

Hier finden Sie einige spezielle Optionen, mit denen Sie Werte verwenden oder ändern können, wenn Sie möchten.

Optionen sind Kanalwiedergabetyp, Piepser, Auto Standby und Zeit.

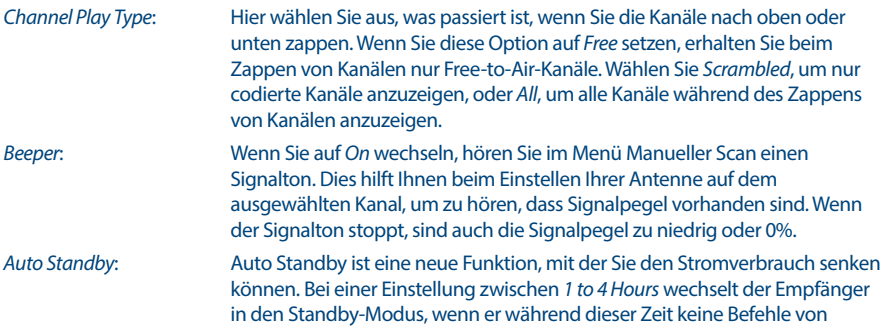

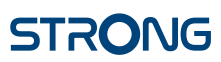

der Fernbedienung empfängt. Stellen Sie *Auto Standby* auf *Off*, um die automatische Standby-Funktion zu deaktivieren. Die Standardeinstellung ist *3 Hours*.

## <span id="page-20-0"></span>**7.4 Media Player**

Das Menü *Media Player* besteht aus den folgenden Untermenüs: *Media Player*, *PVR Storage Information* und *Remove of USB safely*.

## **7.4.1 Multimedia Player**

### **7.4.2 Wiedergabe von Multimedia**

Diese Funktion ermöglicht die Wiedergabe verschiedener Arten von Dateien vom angeschlossenen USB-Speichergerät.

Wählen Sie im Menü *Media Player* mit der Zifferntaste 1 auf der Fernbedienung zwischen *PVR* und drücken Sie **OK**, um die von Ihnen aufgenommenen Aufnahmen anzuzeigen. Wählen Sie *Video* und drücken Sie **OK**, um dieses Menü aufzurufen und alle Arten von Videoformaten abzuspielen. Wählen Sie *Music*, um Dateien als MP3-Formate wiederzugeben. Wählen Sie *Image*, um Ihre Lieblingsbilder im JPG- oder BMP-Format wiederzugeben. \* In diesem Menü *Media Player* haben Sie mit den Zifferntasten **1 ~ 9** auf Ihrer Fernbedienung viele Wiedergabefunktionen ausgeführt. Diese Funktionen werden unten in diesem Menü angezeigt. Die Funktionen ändern sich für jedes andere ausgewählte Element oder jede andere Option.

Verwenden Sie die Tasten wie unten beschrieben, um Funktionen in den verschiedenen Wiedergabe-Modi zu wählen.

#### **Allgemein:**

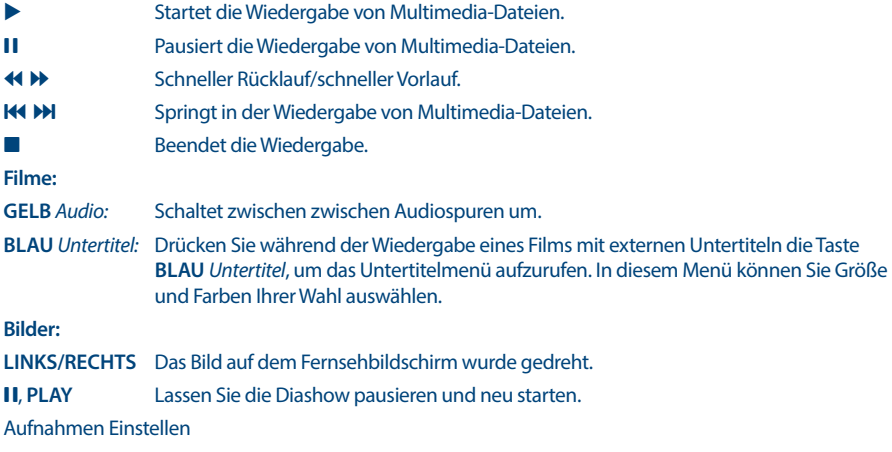

Diese Option zeigt relevante Informationen zum angeschlossenen USB-Gerät an. In diesem Menü können Sie auch Ihr USB-Speichergerät formatieren und sicher entfernen.

Wählen Sie im Menü *Media Player* die Option *PVR-Speicherinformationen* und drücken Sie zur Eingabe **OK**.

Jetzt sehen Sie alle Details als freie und verwendete Speicherplatzgrößen und verwendetes Dateisystem.

<span id="page-21-0"></span>Drücken Sie die **BLAUE** Taste *DVR Set*, um die Auswahl der Einstellungen für digitale Videoaufnahmen zu öffnen.

Wählen Sie zwischen *Aufnahme*, um sie nur für Aufnahmen zu aktivieren.

Die Zeitverschiebungsfunktion wird deaktiviert und **II** fungiert nur als echte Pause.

Wählen Sie zwischen *Zeitverschiebung*, um nur die Zeitverschiebungsfunktion zu aktivieren.

Die Aufnahmefunktion wird deaktiviert und • zeigt eine Meldung an.

Wählen Sie zwischen *Rec & Time Shift*, um beide Funktionen zu aktivieren.

Drücken Sie die **GELB** -Taste *Format USB Device*, um das angeschlossene USB-Gerät zu formatieren.

Formatierung zu starten. Drücken Sie (+), um dieses Menü zu verlassen.

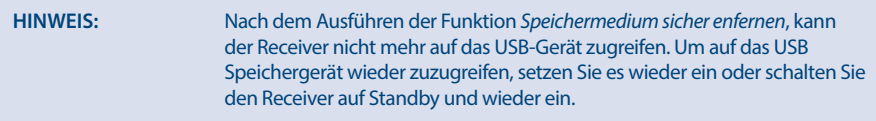

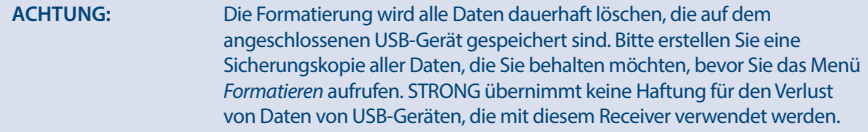

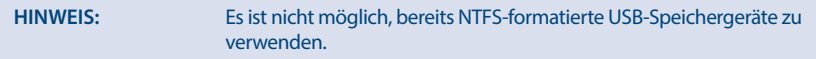

\* STRONG kann keine Garantie für die Wiedergabe von Dateien übernehmen, selbst wenn das Format mit dem hier aufgeführten übereinstimmt, da die Wiedergabe von den verwendeten Codecs, Bitraten und Auflösungen abhängt (alle MPEG-Formate werden unterstützt).

## **7.5 Werkzeuge**

Das Menü *Tools* besteht aus den folgenden Untermenüs: *Information*, *Factory Settings*, *Upgrade By USB* und *Network*. Schließen Sie zuerst das CAT5E-Kabel (oder besser) an den RJ-45-ETHERNET-Anschluss Ihres Empfängers und das andere Ende an Ihren Router an.

Bevor Sie die Internetfunktionen nutzen können, müssen Sie die Einrichtung der Internetverbindung im Menü *Network Setting* überprüfen. Markieren Sie mit ▲▼ das Menü Ihrer Wahl und drücken Sie zur Eingabe **OK**. Drücken Sie zum Beenden →.

### **7.5.1 Informationen**

Dieses Untermenü zeigt empfängerspezifische Informationen wie Hardware- und Softwareversion. Bitte halten Sie den Bildschirm *Information* bereit, wenn Sie unsere Hotline anrufen. Die Person, die Ihren Anruf beantwortet, fragt möglicherweise nach den Informationen auf diesem Bildschirm.

## <span id="page-22-0"></span>**7.5.2 Werkseinstellungen**

Setzen Sie Ihren Receiver auf die werkseitigen Standardeinstellungen zurück. Manchmal nützlich, wenn sich das Gerät plötzlich unerwartet verhält, z. nach einem Stromausfall. Öffnen Sie das Menü, wählen Sie im Menü *Tools* die Option *Factory Setting* und drücken Sie zur Eingabe **OK**. Geben Sie Ihr Passwort oder das **DEFAULT Passwort: 0000** ein und drücken Sie zur Bestätigung **OK**. Der Receiver startet neu und startet mit dem ersten *Welcome* -Menü der Erstinstallation.

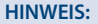

**HINWEIS:** Mit dieser Option werden alle Kanäle, Favoritenlisten und Einstellungen gelöscht.

## **7.5.3 Netzwerk-IP-Einstellungen**

In diesem Menü können Sie die Internetverbindung einrichten oder überprüfen. Die Standardauswahl ist *DHCP* und *Off*. Normalerweise erfolgt die Einrichtung dadurch automatisch. Um zu testen, ob die Internetverbindung funktioniert, wählen Sie den Punkt *Apply* und drücken Sie **OK**. Bei Erfolg wird ein Popup-Meldungsfeld angezeigt, das Sie verwenden können. Wenn dies nicht erfolgreich ist, überprüfen Sie Ihr Kabel oder Ihren Router. Alternativ können Sie *DHCP* auf *Off* setzen. Geben Sie dann Ihre IP-, Gateway- und DNS-Werte manuell über die Tasten **0 ~ 9** ein. Wählen Sie nach Eingabe dieser Werte den Punkt *Apply* und drücken Sie **OK** zum Speichern und Überprüfen.

## **7.5.4 RSS-Feed (Really Simple Syndication)**

In diesem Menü können Sie einen RSS-Nachrichtenlink auswählen, um die neuesten Nachrichten aus verschiedenen Quellen zu lesen.

Markieren Sie mit ▲▼ einen Link Ihrer Wahl und drücken Sie OK, um ihn einzugeben. Wählen Sie einen Artikel aus, den Sie lesen möchten. Drücken Sie zum Beenden  $\blacktriangleright$ . Sie haben auch die Möglichkeit, einen RSS-Feed Ihrer Wahl zu bearbeiten. Drücken Sie die **GELB** -Taste und drücken Sie **OK**, um die Tastatur zu öffnen. Verwenden Sie  $\blacktriangle \blacktriangledown \blacktriangle \blacktriangleright$ , um einzutreten. Wenn Sie spezielle Symbole verwenden müssen, drücken Sie **GELB**. Wählen Sie zum Speichern am Ende *OK* und drücken Sie **OK**.

## **7.5.5 Wetter**

In diesem Menü können Sie das Wetter in Ihrer Region abrufen. Verwenden Sie  $\blacktriangle \blacktriangledown$ , um den Menüpunkt *Wetter* im Menü *Netzwerk* zu markieren. Wenn Sie Internet-Verbindung haben, wird die Wetterseite mit Details angezeigt.

Verwenden Sie ▲▼, um eine Großstadt in der Nähe zu markieren, und drücken Sie **OK**, um sie auszuwählen. Sie können eine Stadt auch manuell eingebenWenn Sie spezielle Symbole verwenden müssen, drücken Sie **GELB**. Wählen Sie am Ende *OK* und drücken Sie **OK**.

## **7.6 Software-Update über USB**

Mit dieser Funktion können Sie die Receiver-Software über den USB-Port aktualisieren. Wenn eine neue Software für Ihren Receiver verfügbar ist, kann sie von unserer Website www.strong.tv heruntergeladen werden.

Legen Sie die Software-Datei (entpackt) in das Stammverzeichnis des USB-Speichergeräts (Memory Stick etc.) und schließen Sie das Gerät an den USB-Port des Receivers an. Zuerst erscheint eine Information, dass dasUSB-Gerät gefunden wurde. Gehen Sie dann zum Menü *Tools* und wählen Sie die Option *Upgrade by USB*. Wählen Sie die richtige Datei in der Liste aus. Markieren Sie mit ▲ ▼ *Start* und drücken Sie **OK**, um die Aktualisierung zu starten. Wenn das Gerät bereit ist, wird es automatisch neu gestartet.

<span id="page-23-0"></span>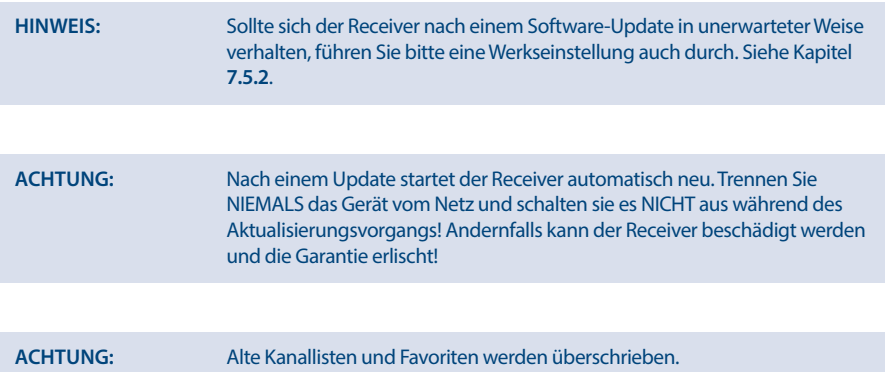

## **8.0 FEHLERBEHEBUNG**

Es gibt viele Ursachen, die den Normalbetrieb Ihres Receivers beeinflussen können. Wenn der Receiver nicht zufriedenstellend funktioniert, halten Sie sich bitte an die unten angeführten Anweisungen.

Öffnen Sie nicht das Gehäuse des Receivers. Durch das Öffnen des Gehäuses beschädigen Sie die Garantieversiegelung. Dadurch verfallen jegliche Garantieansprüche. Sollte der Receiver dennoch nicht funktionieren, nachdem Sie die Lösungsvorschläge ausgeführt haben, wenden Sie sich bitte an die lokale Serviceline oder Ihren Fachhändler. Sie können auch ein E-Mail an unseren Support über unsere Webseite [www.strong.tv](http://www.strong.tv) senden

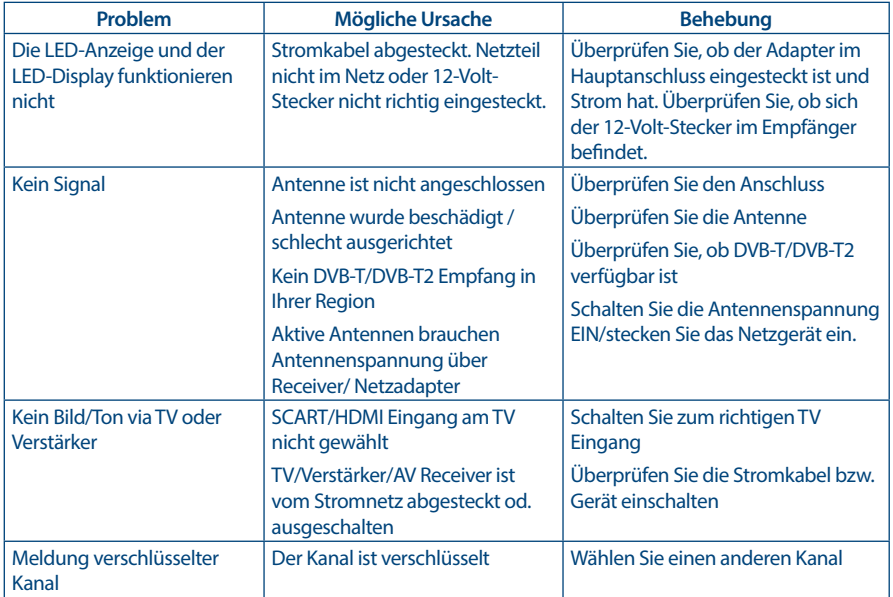

<span id="page-24-0"></span>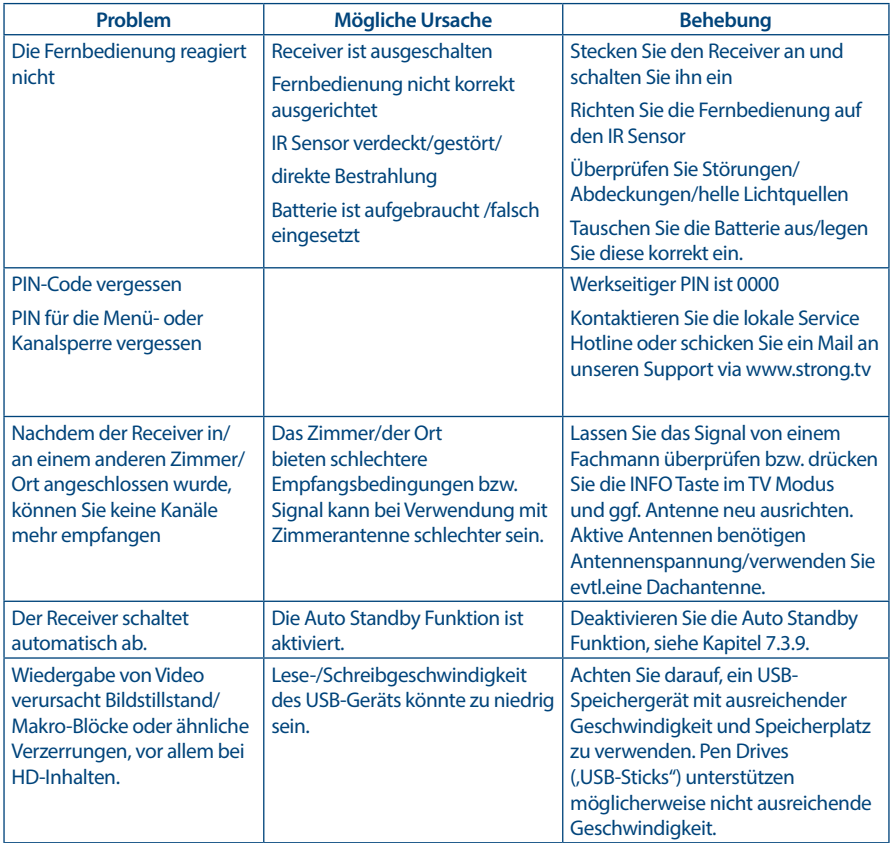

## **9.0 SPEZIFIKATIONEN**

#### **Tuner**

Eingangsfrequenzbereich: VHF: 174 ~ 230 MHz

**Demodulation:**

**Video Decoder**

Eingang: IEC60169-2, Female, 75 Ohm nominal UHF: 474 ~ 790 MHz Eingangspegel: DVB-T2: -70 dBm ~ -25 dBm Antennenspannung: 5 V DC, max 50 mA, Überspannungsschutz

Demodulation: DVB-T QPSK,16/64QAM (EN 300 744) DVB-T2 QPSK, 16/64/128/256 QAM (EN 302 755) Demodulations-Modi:<br>
Schutzintervall:<br>
DVB-T2 = 1/128.1/32. DVB-T2 = 1/128, 1/32, 1/16, 19/256, 1/8, 19/128, 1/4

Video Ausgang: 480p, 576i, 576p, 720p, 1080i, 1080p 50/60Hz

Bildformat: 4:3, 16:9, Audio Decoder

Bildfrequenz: MPEG 2/4 H264/H265 (HEVC) - HD /PAL Pan & Scan, Letterbox und Auto

Audio Support: MPEG-4 Profile Level 4 MPEG MusiCam Layer II<br>32.44.1.48 kHz Mono L/R, Stereo

Sampling Rate:<br>Audiomodus:

# Dolby Digital Plus\*/AC3+/PCM

\* Dolby Digital Plus, Dolby Digital und das Doppel-D Symbol sind eingetragene Warenzeichen von Dolby Laboratories

### **Multimedia**

Video Wiedergabe: MPEG, FLV, TS, MPEG-4, H.265/HEVC\* Audio Wiedergabe: MP3, FLAC, OGG\* MP3, FLAC, OGG\* MP3, FLAC, OG\* MP3, FLAC, OG\* MP3, FLAC, OG\* MP3, P Bildansicht: BMP, JPG\* \* STRONG kann keine Garantie für die Wiedergabe von Dateien übernehmen, selbst wenn das Format mit dem hier aufgeführten übereinstimmt, da die Wiedergabe von den verwendeten Codecs, Bitraten und Auflösungen abhängt (alle MPEG-Formate werden unterstützt).

#### **Anschlüsse**

ANT IN - IEC Female TV SCART (CVBS, Audio L&R) **HDMI** Ethernet **Netzschalter** JACK 3.5mm USB 2.0, Typ A: 5 V/500 mA (max.) unterstützt

#### **Allgemeine Daten**

Stromversorgung: 100 - 240 V AC ~ 50/60 Hz Eingangsspannung: DC 12 V, 1,0 A. Stromverbrauch in Standby: max. 1.0 W Betriebstemperatur:  $0 °C \sim +40 °C$ Lagertemperatur:  $-10 °C \sim +50 °C$  $Größe (B x Tx H) in mm:$ Gewicht: 0.25kg AT/DE WARRANTY CARD

7 W (typ.), 12 W (max) Feuchtigkeit:  $0 ~ 95\%$ , RH, nicht kondensierend<br>Größe (B x T x H) in mm:  $168$  x 100 x 40

## **WICHTIGE UNTERLAGE FÜR DEN GEWÄHRLEISTUNGSFALL! BITTE UNBEDINGT AUFBEWAHREN!**

All customers outside Germany or Austria please contact your local retailer for further service support information.

#### **Sehr geehrter Kunde,**

ergeben sich an Ihrem Gerät wider Erwarten technische Probleme, dann beachten Sie bitte folgende Punkte:

Rufen Sie bitte **ZUERST** unsere **HOTLINE** an – oft kann Ihnen unser Fachpersonal bei kleineren Problemen telefonisch weiterhelfen.

**DEUTSCHLAND: 0180 501 49 91**

(0,14 Euro/Min. vom deutschen Festnetz; maximal 0,42 Euro/Min. aus Mobilfunknetzen)

#### **ÖSTERREICH: 0820 400 150**

(0,12 Euro/Min. vom österreichischen Festnetz)

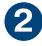

Halten Sie hierzu bitte Ihren Kaufbeleg, die genaue Typenbezeichnung und die Seriennummer des Gerätes bereit.

Dieser Service ist im Rahmen der gesetzlichen Gewährleistungsbestimmungen kostenlos. Davon ausgenommen sind Schäden durch Gebrauch und/oder Verschleiß (wie z.B. Batterie). Nach Ablauf der Gewährleistung bzw. bei Schäden, für die wir keine Gewährleistung übernehmen können, erhalten Sie umgehend einen Kostenvoranschlag. Zur Einsendung des Gerätes trennen Sie bitte die Gewährleistungskarte ab und senden Sie diese mit dem kompletten Gerät frei Haus an folgende Service-Anschrift:

**DEUTSCHLAND: STRONG Servicecenter • c/o SVS Service – Center• Pömmelter Straße 2 • 39218 Schönebeck\***

**ÖSTERREICH: STRONG Servicecenter • c/o Digital – Electronic – Center Service GmbH • Kelsenstraße 2 • 1030 Wien\***

Kunden können das Gerät mit ausgefüllter Gewährleistungskarte auch während der Öffnungszeiten abgeben: Mo bis Do von 8:30 bis 17:00 Uhr, Freitag von 8:30 bis 13:30 Uhr

**ACHTUNG! DIE GEWÄHRLEISTUNG IST NUR MIT AUSGEFÜLLTER GEWÄHRLEISTUNGSKARTE UND BEIGELEGTEM ORIGINALKASSENBELEG GÜLTIG. BITTE ACHTEN SIE DARAUF, DAS GERÄT GUT VERPACKT – AM BESTEN IM ORIGINALKARTON – EINZUSENDEN!**

\*Adressänderung vorbehalten. Die aktuelle Adresse finden Sie auf unserer Website: www.strong.tv

## **GEWÄHRLEISTUNGSKARTE DEUTSCHLAND & ÖSTERREICH STRONG**

#### **Bitte füllen Sie alle folgenden Felder leserlich aus.**

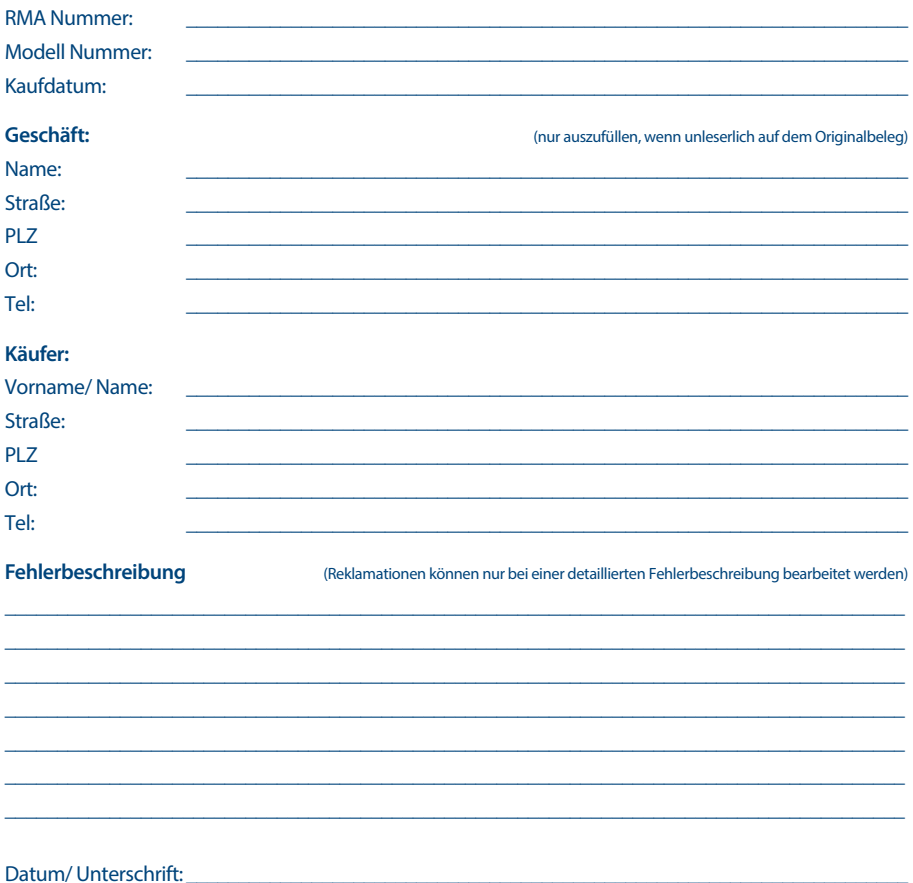

Gewährleistung für dieses Gerät ab Kaufdatum 24 Monate. Die Gewährleistungsbedingungen beschränken sich nur auf Deutschland und Österreich. Außerhalb dieser beiden Länder wenden Sie sich bitte an die Verkaufstelle, wo Sie dieses Gerät erworben haben. Ausgeschlossen von der kostenlosen Serviceleistung sind:

- Unsachgemäße Behandlung und Bedienung
- Aufspielen von nicht von STRONG autorisierter Software
- Beschädigung durch Dritte oder höhere Gewalt
- Transportschäden
- Eingri durch nicht autorisierte Personen

Eine eventuell kostenpflichtige Reparatur kann nur nach Rücksprache mit Ihnen und auf ausdrücklichen Wunsch durchgeführt werden.